# **ตัวอย่าง E-Book ปูพื้นฐาน Youtube Channel สู่การหารายได้**

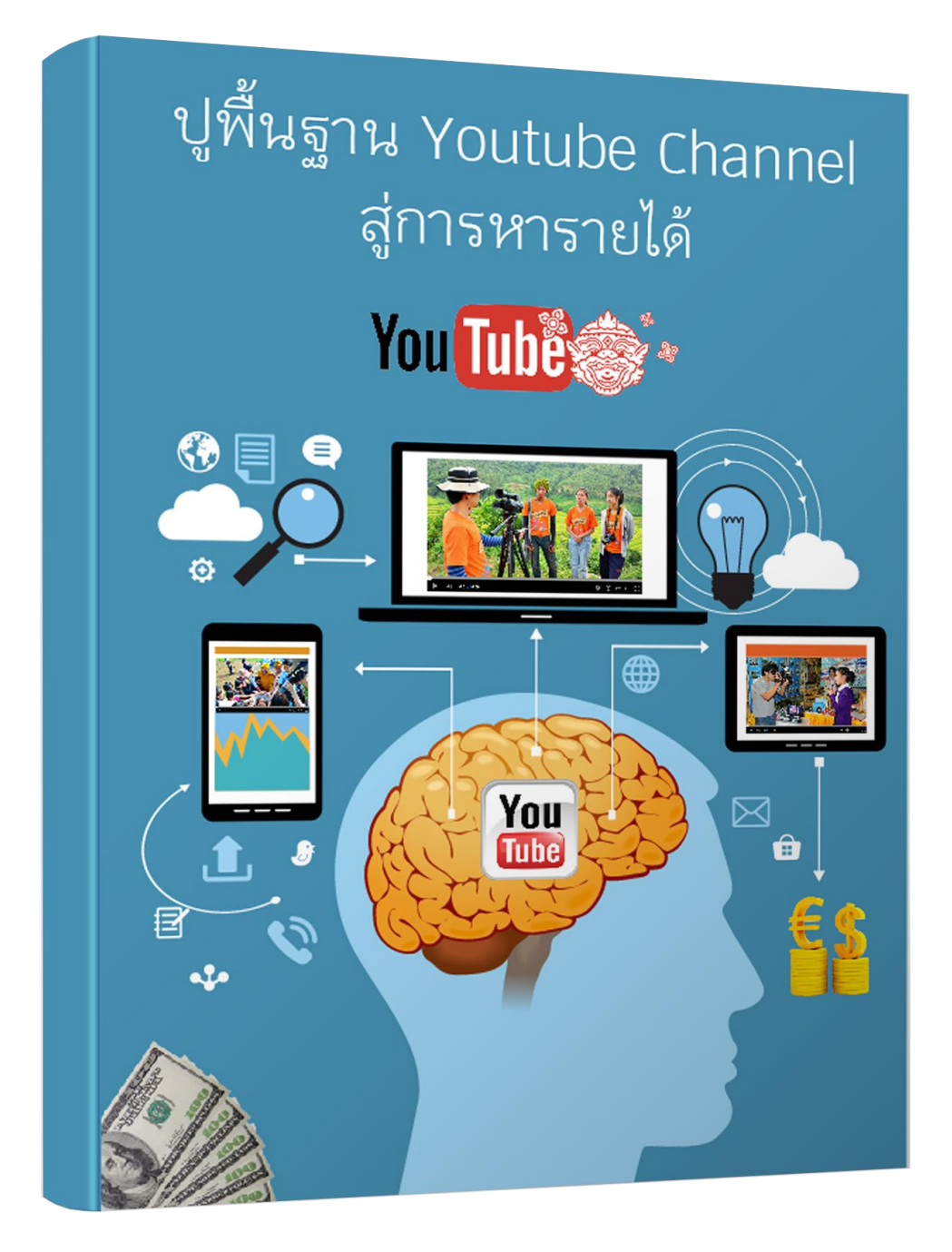

#### **COPYRIGHT**

**E-Book ปูพื้นฐาน Youtube Channel สู่การหารายได้** เขียนโดย เสกสรร เทิดสิริภัทร ได้รับความคุ้มครองทั้งในประเทศและ ประเทศกลุ่มภาคีตามพระราชบัญญัติลิขสิทธิ์ พ.ศ.2537

 $E$ -Book เล่มนี้จำหน่ายแก่ผู้ซื้อหนึ่งชุดต่อหนึ่งท่าน ผู้ซื้อสามารถอ่านในคอมพิวเตอร์, Smartphone, Tablet หรือพิมพ์เก็บไว้เป็นเอกสารไม่เกินหนึ่งชุดเพื่อเก็บไว้ศึกษาส่วนตัวเท่านั้น ไม่อนุญาติให้นำ E-Book เล่มนี้ไปกระทำการดังต่อไปนี้

ทำซ้ำหรือดัดแปลง, แจกจ่าย เผยแพร่ต่อสาธารณชน, เสนอขาย, ทำขาย, ่ รวมกลุ่มซื้อ, ให้เช่า ฯลฯ ตามที่กฎหมายกำหนด

#### **DISCLAIMER**

เนื้อหาและข้อมูลต่างๆใน E-Book เล่มนี้ เขียนจากความรู้ส่วนตัวและ ประสบการณ์ที่ได้ศึกษามา ผู้เขียนไม่ขอรับประกันผลลัพธ์และไม่มีส่วนรับผิดชอบใดๆ ที่ผู้อ่านได้นำไปปฦิบัติ

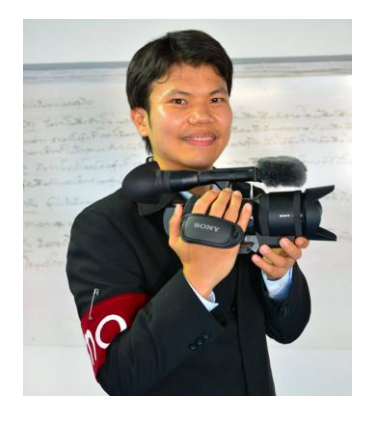

# **เกี่ยวกับผู้เขียนหนังสือ**

เสกสรร เทิดสิริภัทร Video Creator บน Youtube ช่อง smileprovideo ซึ่งมียอดผู้ติดตามใน Youtube ประมาณ 13,000 คน ได้เริ่มเรียนรู้ Youtube ตั้งแต่ปี 2553จากการอัพโหลด ผลงานถ่ายวีดีโอของตัวเองในงานต่างๆ ต่อมาเริ่มสอนการใช้งานโปรแกรม Sony Vegas Pro, After Effect และได้ศึกษาการทำ Youtube Marketing เรื่อยมาจนกระทั่งเมื่อเดือนพฤษภาคมปี 2557 ได้มีการเปิดตัว Youtube Thailand ทำให้คนไทยสามารถ สร้างรายได้กับ **Youtube** เสกสรรจึงได้เริ่มนำความรู้ที่มีอยู่ ทำเป็นวีดีโอ สอนการสร้างรายได้กับ Youtube แบบยั่งยืนด้วยตัวเอง

Smile Pro Video Channel : https://www.youtube.com/user/smileprovideo

Smile Pro Video Website :

http://www.onlinevideomarketing.in.th/

# **ปูพื้นฐาน Youtube Channel สู่การหารายได้**

# **Setting up Youtube Channel**

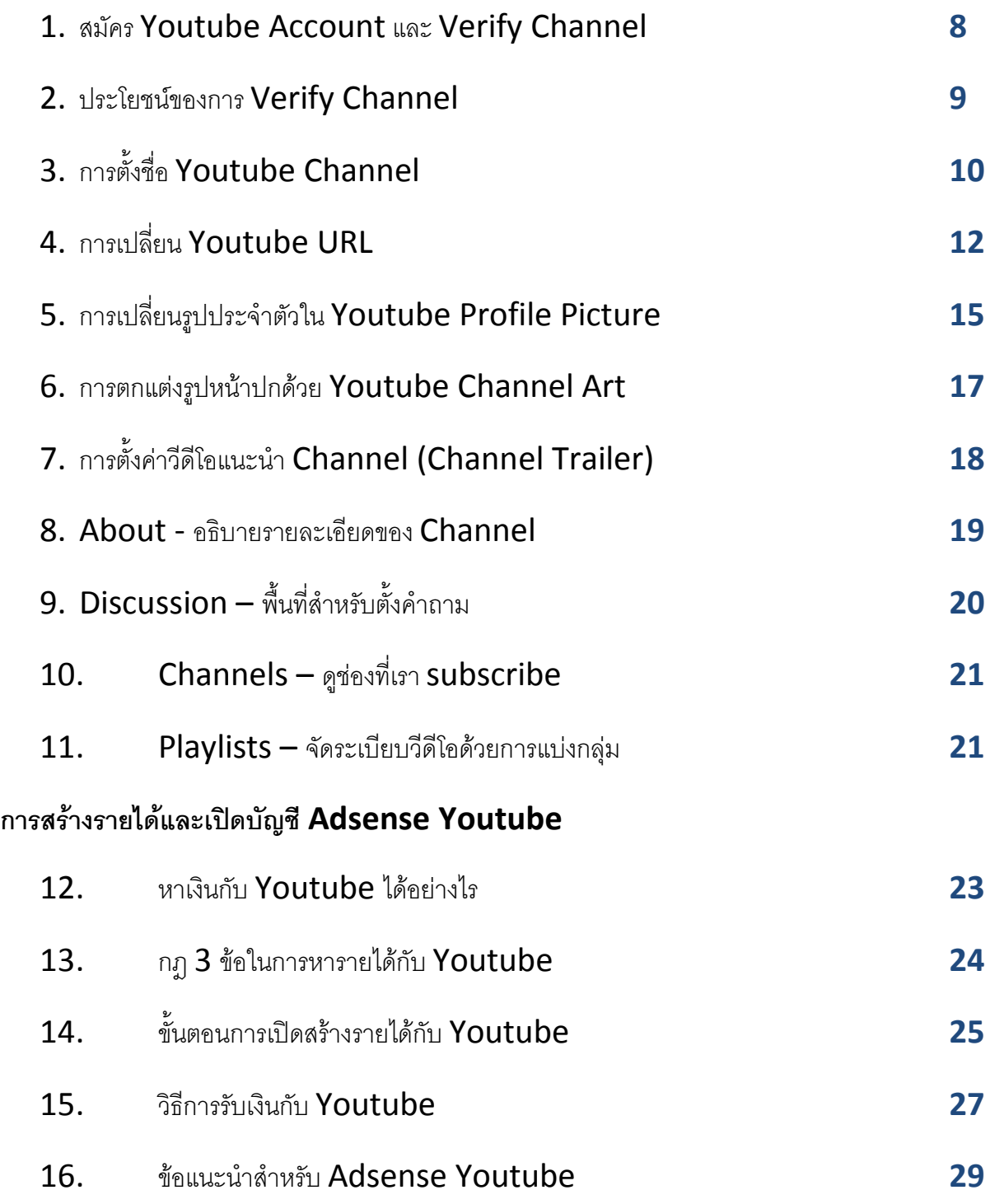

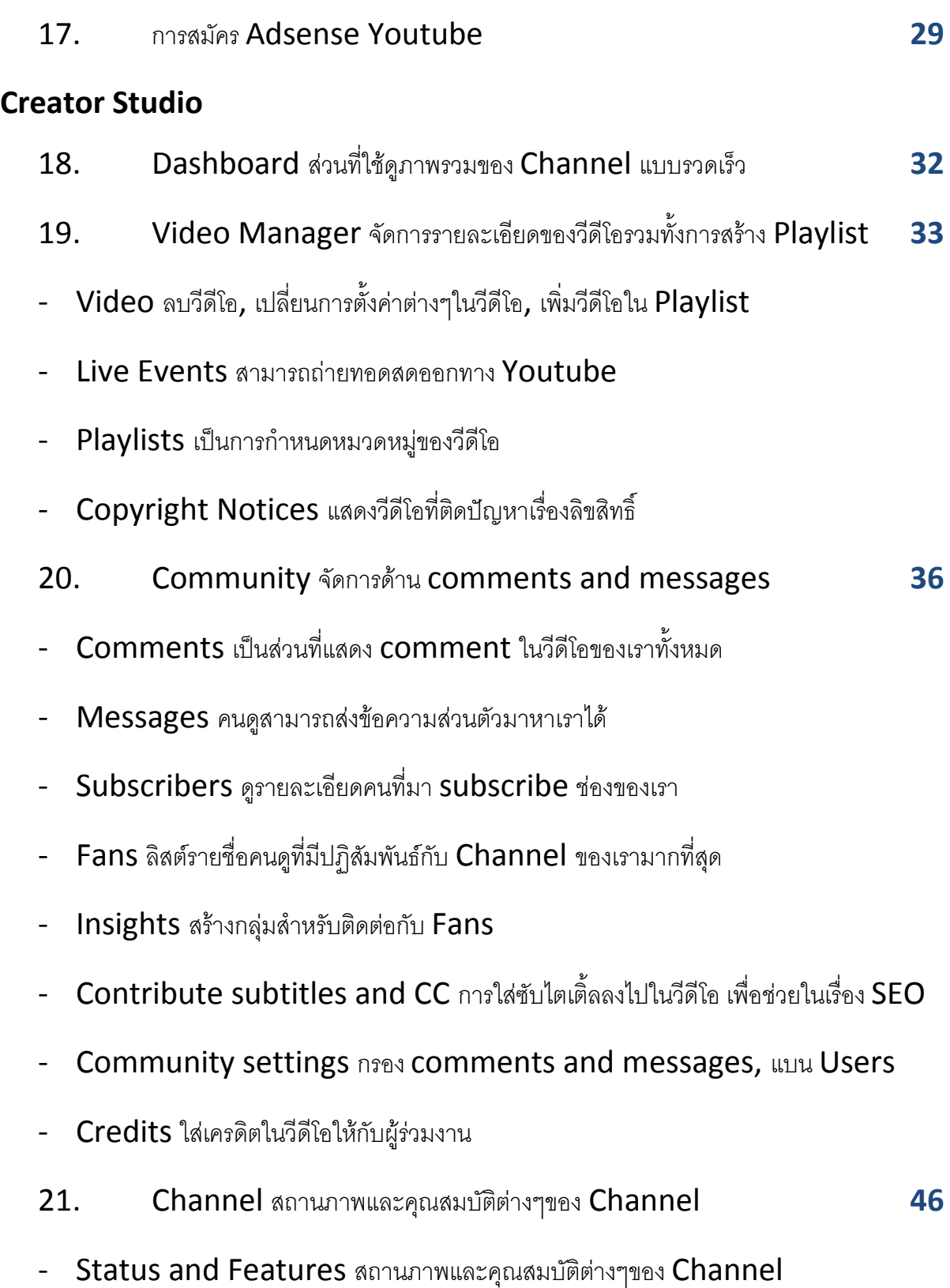

- Upload defaults ตั้งค่าพื้นฐานการ upload
- Featured content แถบข้อความโปรโมต Channel
- Channel Ad วีดีโอที่ Youtube จะเอาไว้โปรโมตฟรีให้เรา
- Branding เพิ่มปุ่ม subscribe ลงไปในวีดีโอ
- Status and Features สถานภาพและคุณสมบัติต่างๆของ Channel
- Upload defaults ตั้งค่าพื้นฐานการ upload
- Featured content แถบข้อความโปรโมต Channel
- Channel Ad วีดีโอที่ Youtube จะเอาไว้โปรโมต
- Branding เพิ่มปุ่ม subscribe ลงไปในวีดีโอ
- Advanced เปลี่ยนชื่อ Channel, ตั้งค่าการแสดงโฆษณา, เชื่อมโยง website สำหรับทำ annotation, ตั้งค่าแสดงจำนวน subscriber

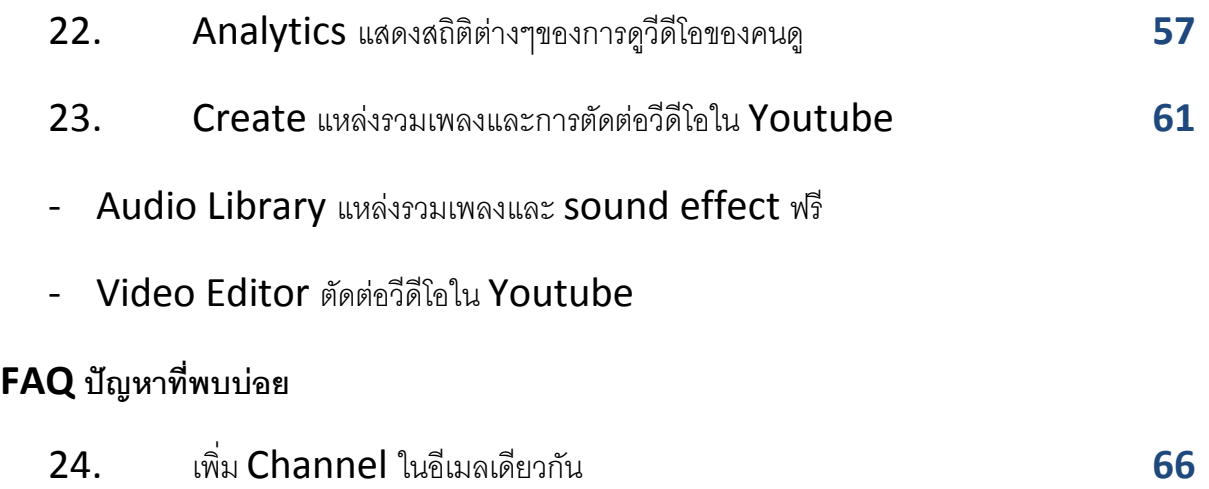

- 25. ปัญหาและแนวทางแก้ไขการติดลิขสิทธิ์ Matched third-party content **68**
- 26. ขั้นตอนการโต้แย้งด้านลิขสิทธิ์ (Dispute the claim) **70**

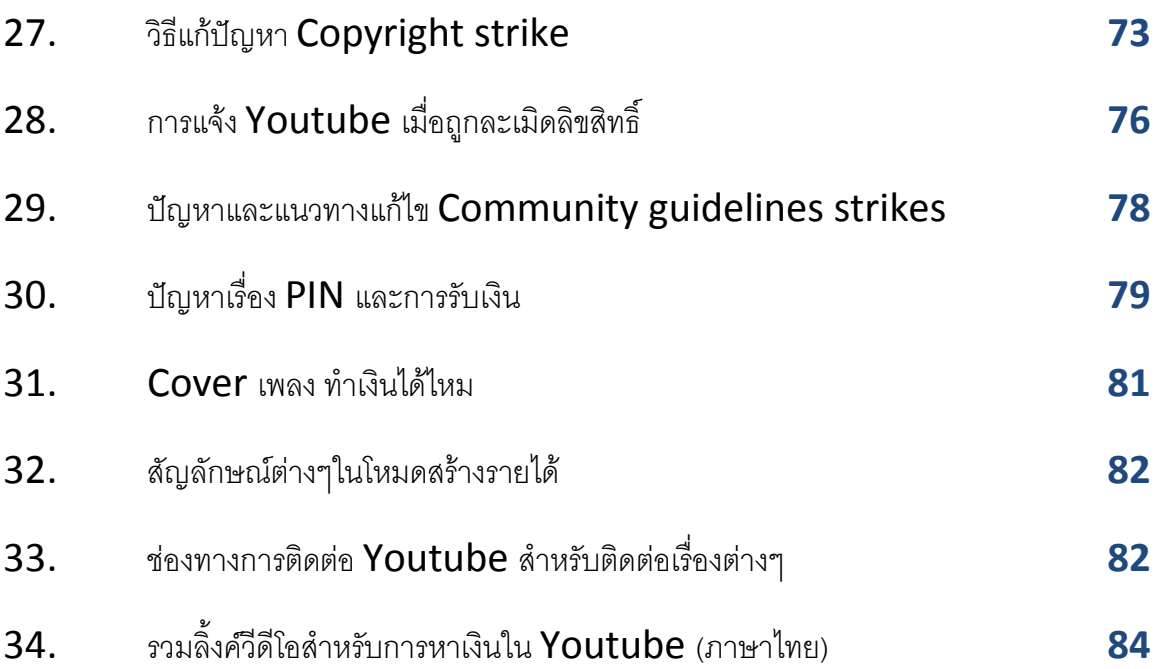

#### **1. สมัคร Youtube Account และ Verify Channel**

- <https://www.youtube.com/watch?v=iYdpWzithDA>
- ไปที่ [www.youtube.com](file:///D:/Ebook%20Basic%20Youtube/www.youtube.com) คลิกเลือก Sign in

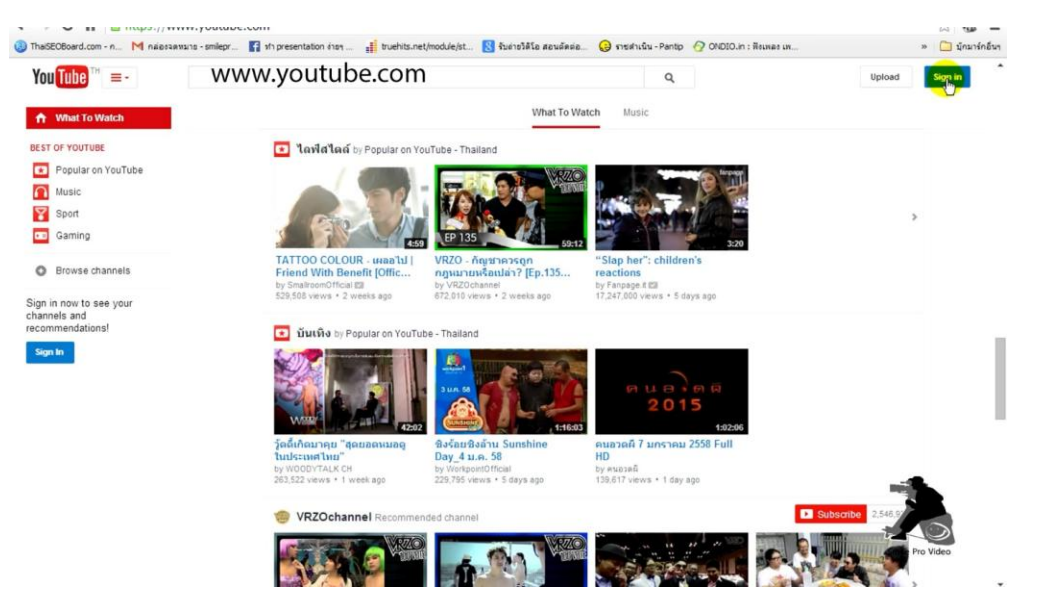

- กรอกข้อมูลต่างๆลงไปให้ครบ โดยที่ Password จะต้องมีอย่างน้อย 8 ตัวอักษร อย่าลืมกรอกค่าที่ เห็นในรูปลงไป

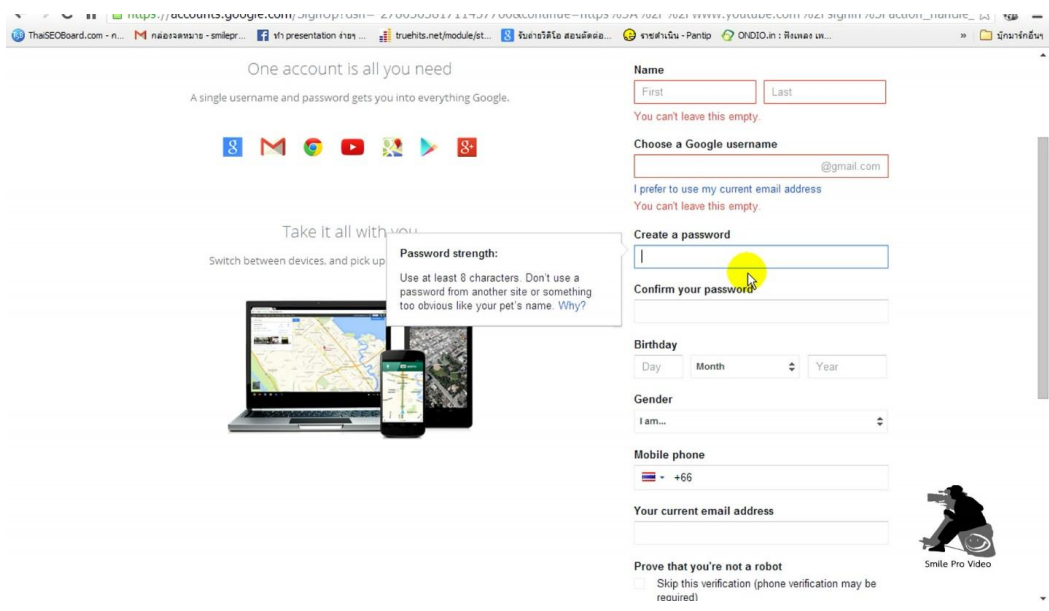

- ใส่เบอร์โทรศัพท์ลงไปเพื่อทำการ Verify Channel เช่น +66814226224

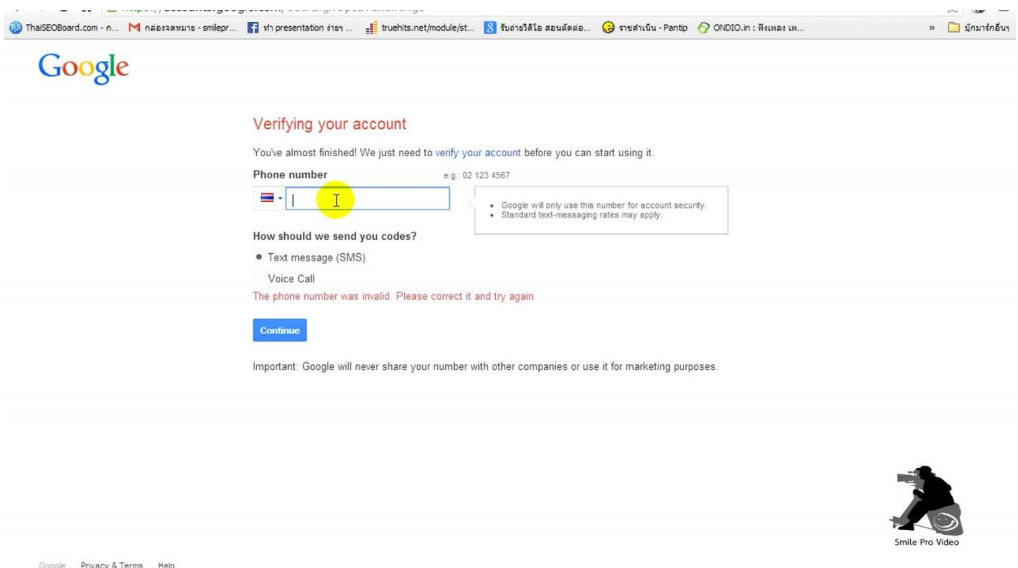

- หลังจากนั้นประมาณ 1 นาที Google จะส่ง Verification code มาให้ทาง SMS ให้เราใส่ ค่านี้ลงไป

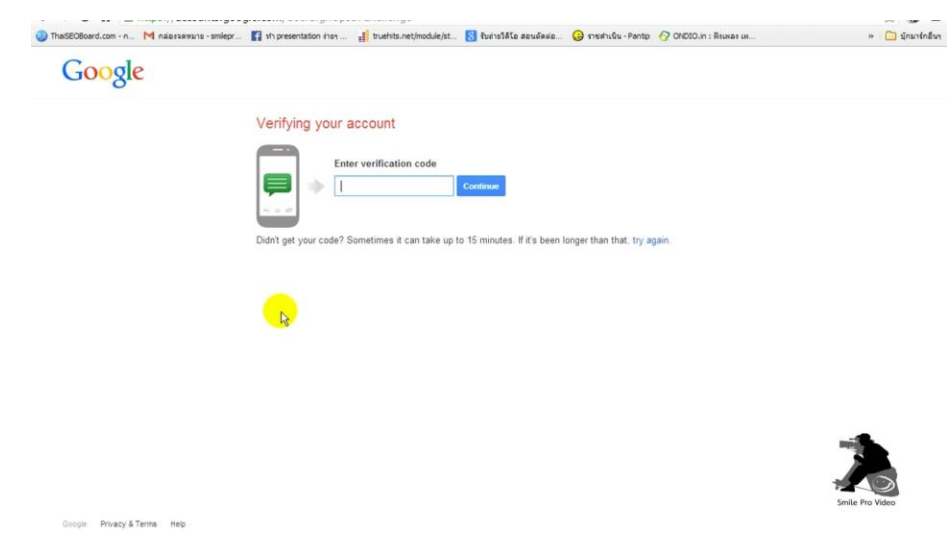

# **2. ประโยชน์ของการ Verify Channel**

- สามารถอัพโหลดวีดีโอที่มีความยาวมากกว่า 15 นาที
- สามารถทำลิ้งค์ส่งไปยังวีดีโอหรือเว็บไซต์ภายนอกได้ (Annotation)
- สามารถทำ Thumbnail ใส่เองได้ (Custom Thumbnails)
- สามารถโต้แย้งสิทธิ์ในวีดีโอได้ (Content ID appeals)
- สามารถตั้งค่าวีดีโอให้เป็นแบบส่วนตัว (Private), แบบเฉพาะคนที่มีลิ้งค์ถึงจะดูได้ (Unlisted) หรือแบบส่วนตัว (Private)

### **3. การตั้งชื่อ Youtube Channel**

- พยายามตั้งชื่อให้สอดคล้องกับวีดีโอใน **Channel** ของเรา เช่น ถ้าเราทำวีดีโอเกี่ยวกับการทำอาหาร อาจจะลงท้ายชื่อด้วยคำว่า cooking
- ชื่อ Youtube Channel จะเป็นภาษาอังกฤษหรือภาษาไทยก็ได้

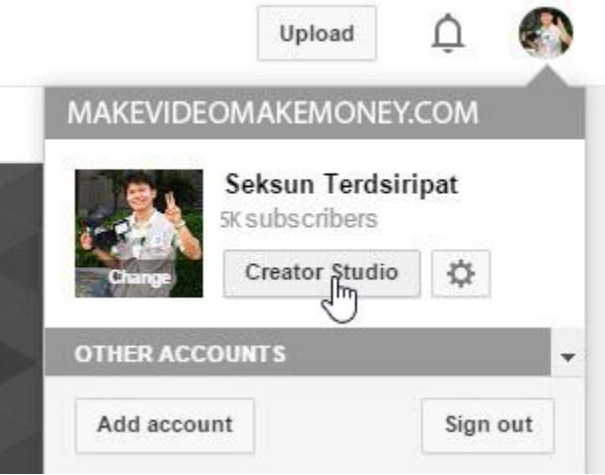

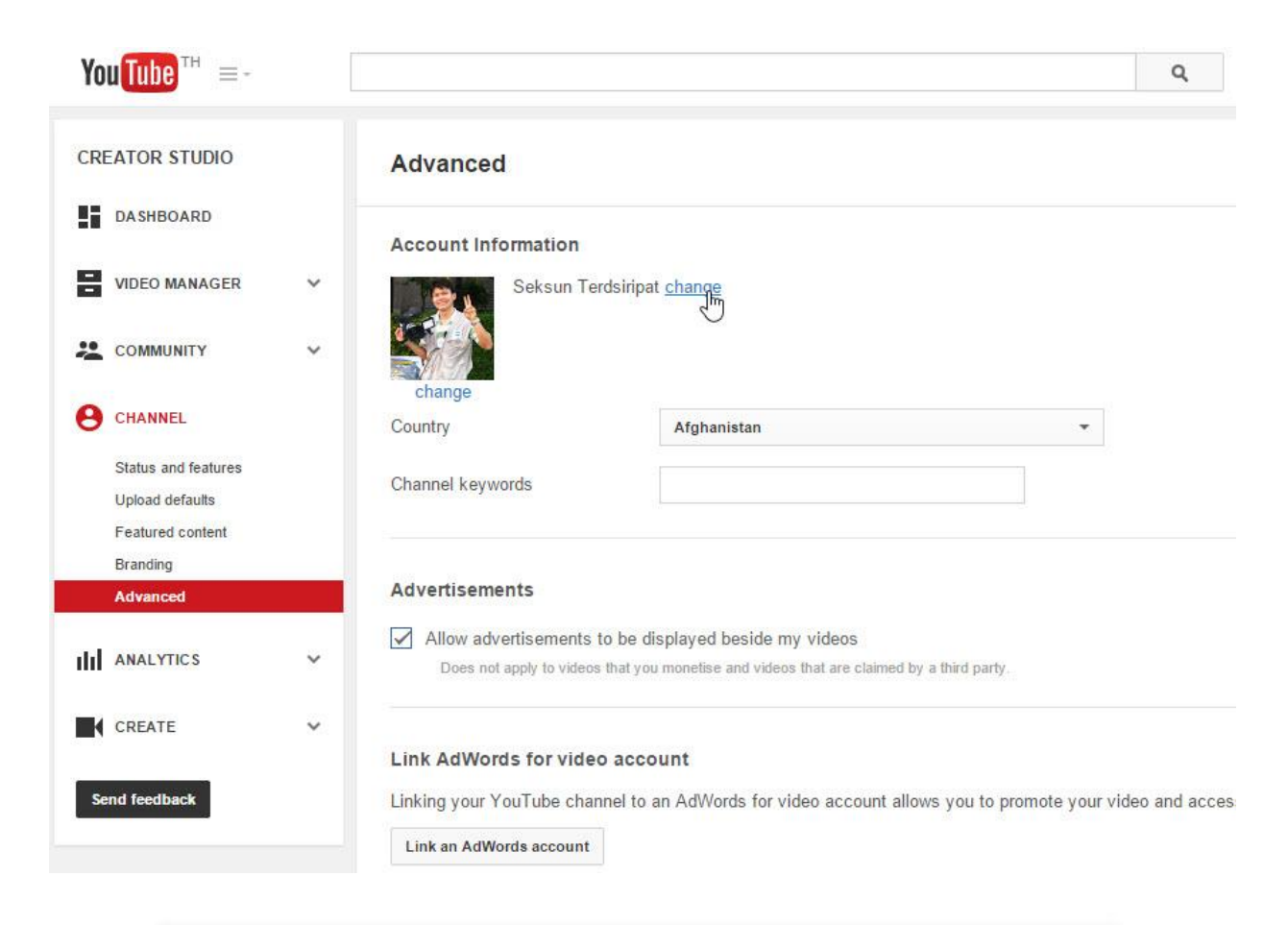

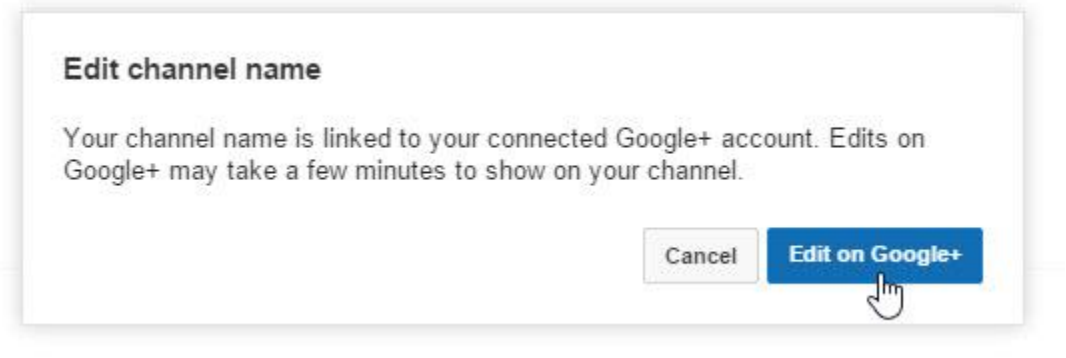

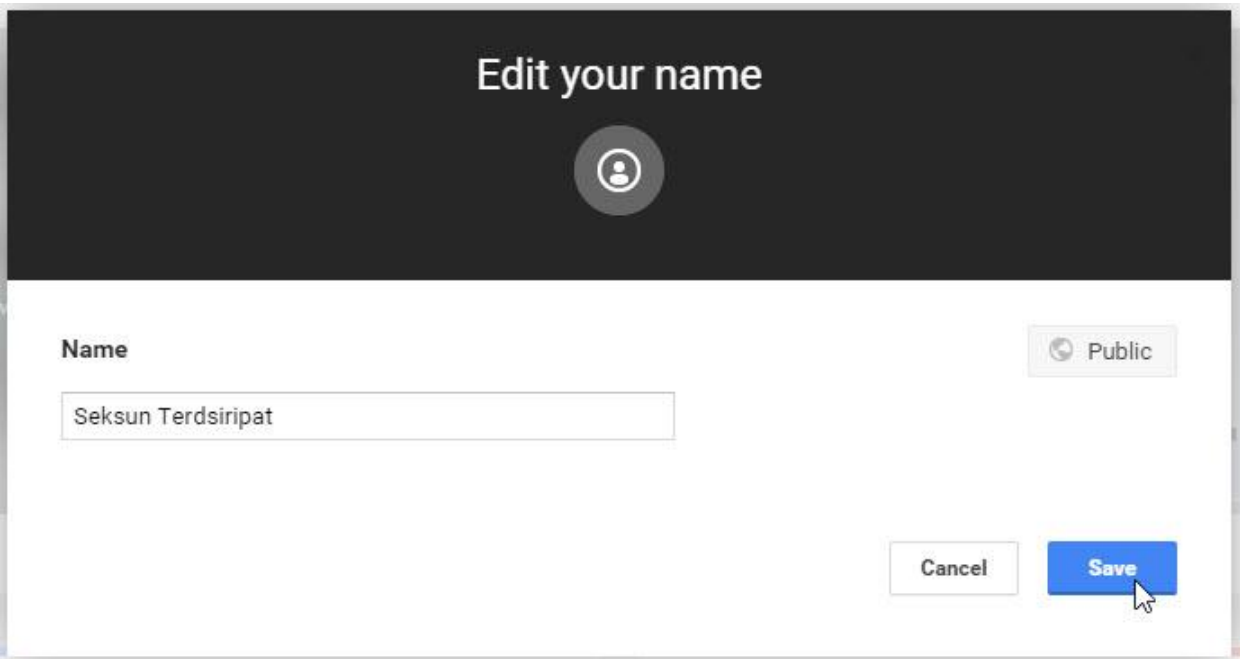

# **4. การเปลี่ยน Youtube URL**

- กฎข้อนี้เปลี่ยนแปลงเป็นประจำ ในปี 2015 จะมีกฎดังนี้
- ต้องมีผู้ติดตาม 500 คนขึ้นไป
- Channel ต้องตั้งขึ้นมาแล้วอย่างน้อย 30 วัน
- Channel ได้อัปโหลดรูปประจำตัวแล้ว
- Channel ได้อัปโหลดรูปหน้าปกแล้ว

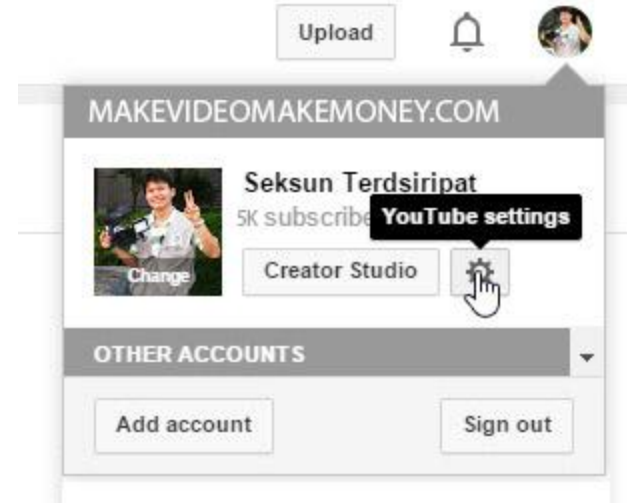

#### Overview

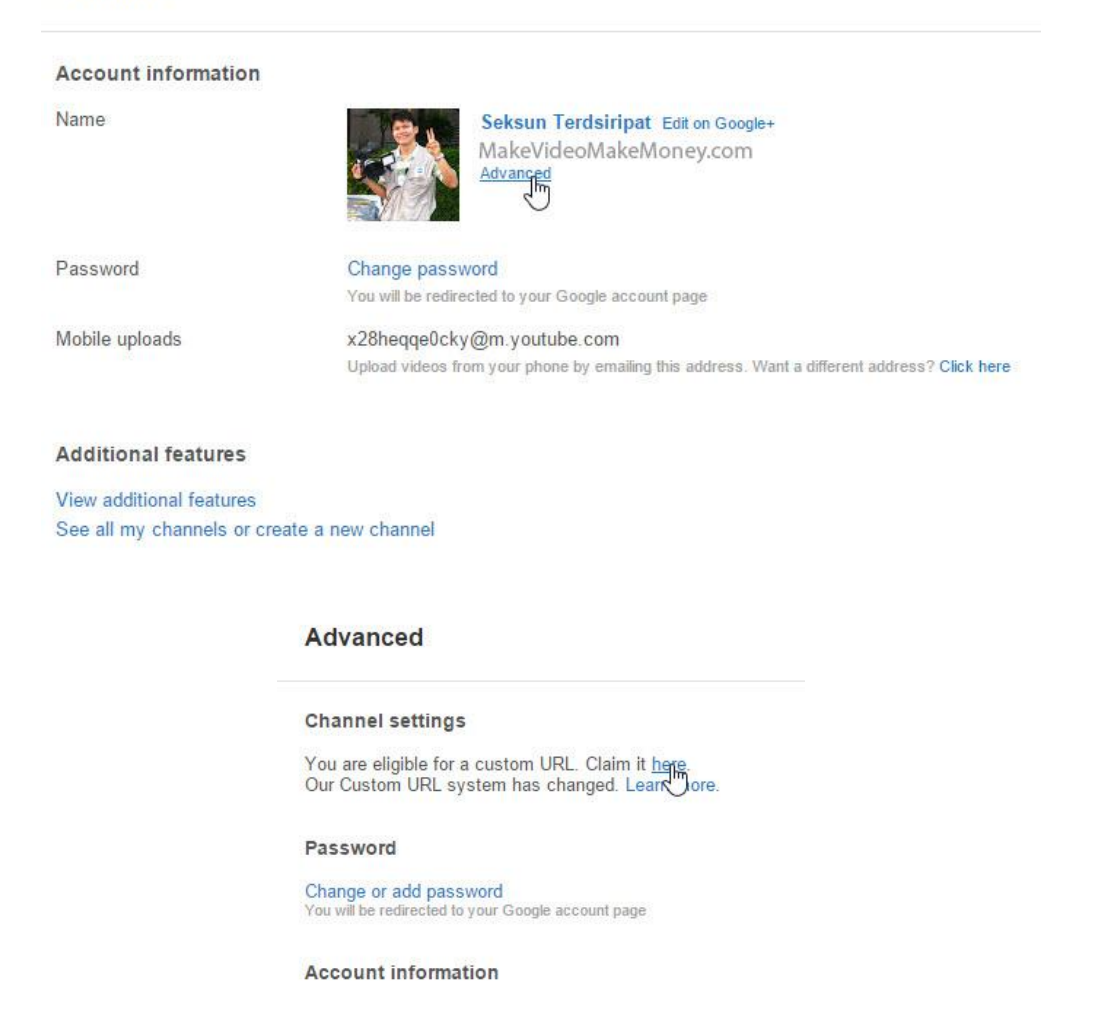

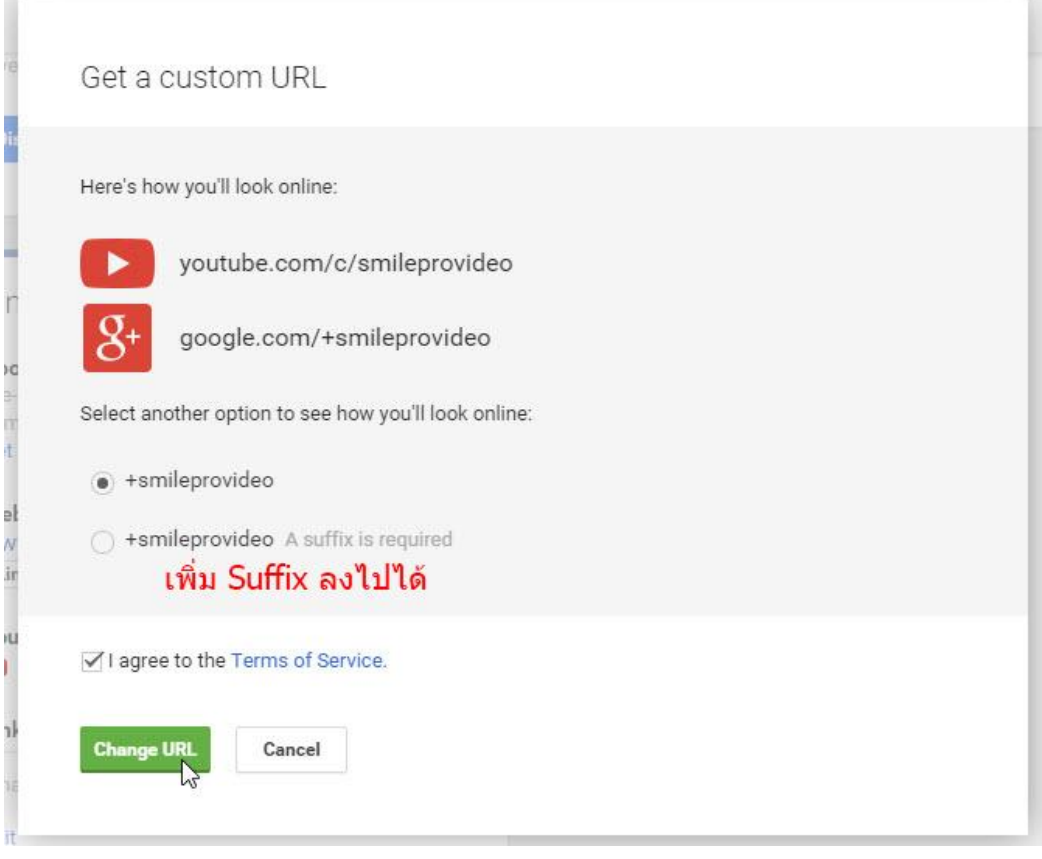

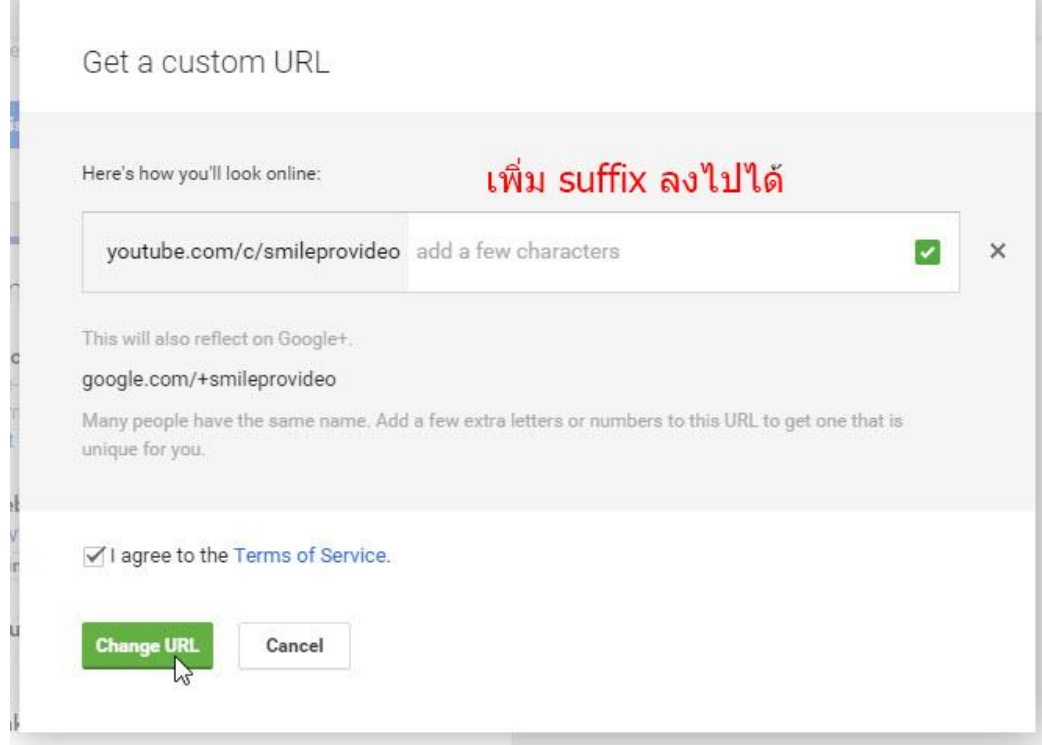

สอนการสร้างรายได้กับ Youtube แบบยั่งยืน www.onlinevideomarketing.in.th Page 14

#### **5. การเปลี่ยนรูปประจ าตัวใน Youtube Profile Picture**

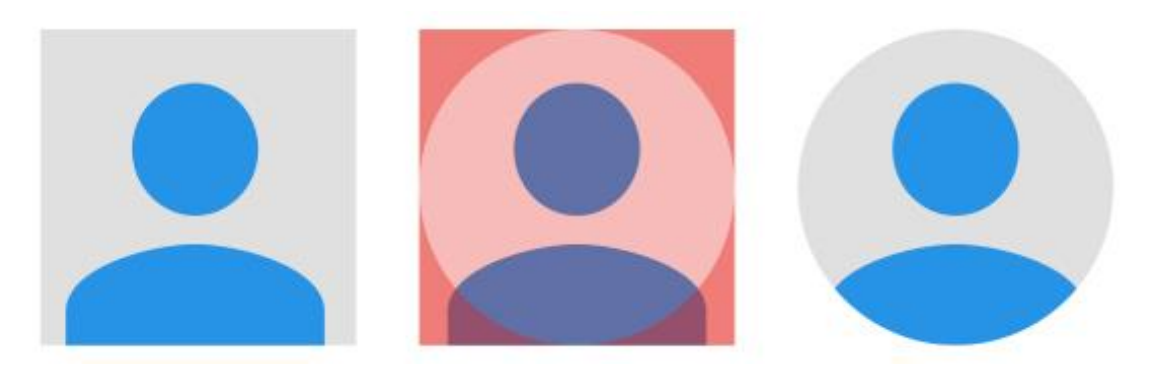

- ชนิดของไฟล์รูป คือ JPG, BMP, PNG หรือ GIF (ไม่สามารถใช้แบบ animated GIF ได้)
- ขนาดของรูปที่อัพโหลดควรจะอยู่ที่ 800x800 Pixels
- ขนาดของรูปที่ใช้จะมีขนาด 98x98 Pixels
- ห้ามอัพโหลดภาพประเภทเช่นบุคคลมีชื่อเสียง, นู้ด, ภาพที่ติดลิขสิทธิ์ และภาพที่ละเมิดกฎชุมชน [http://www.youtube.com/yt/policyandsafety/en-](http://www.youtube.com/yt/policyandsafety/en-GB/communityguidelines.html)[GB/communityguidelines.html](http://www.youtube.com/yt/policyandsafety/en-GB/communityguidelines.html)

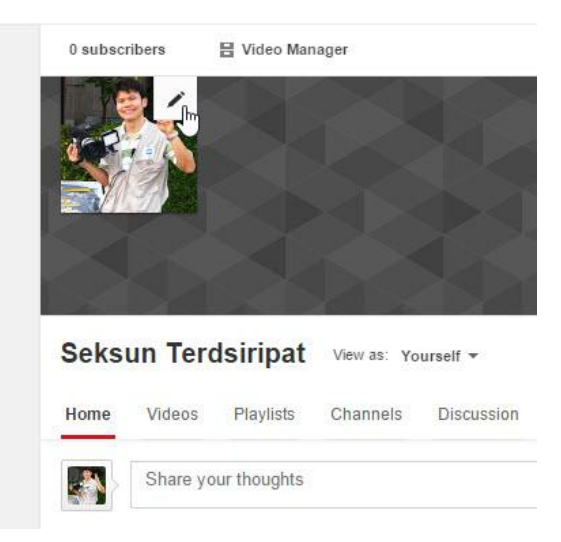

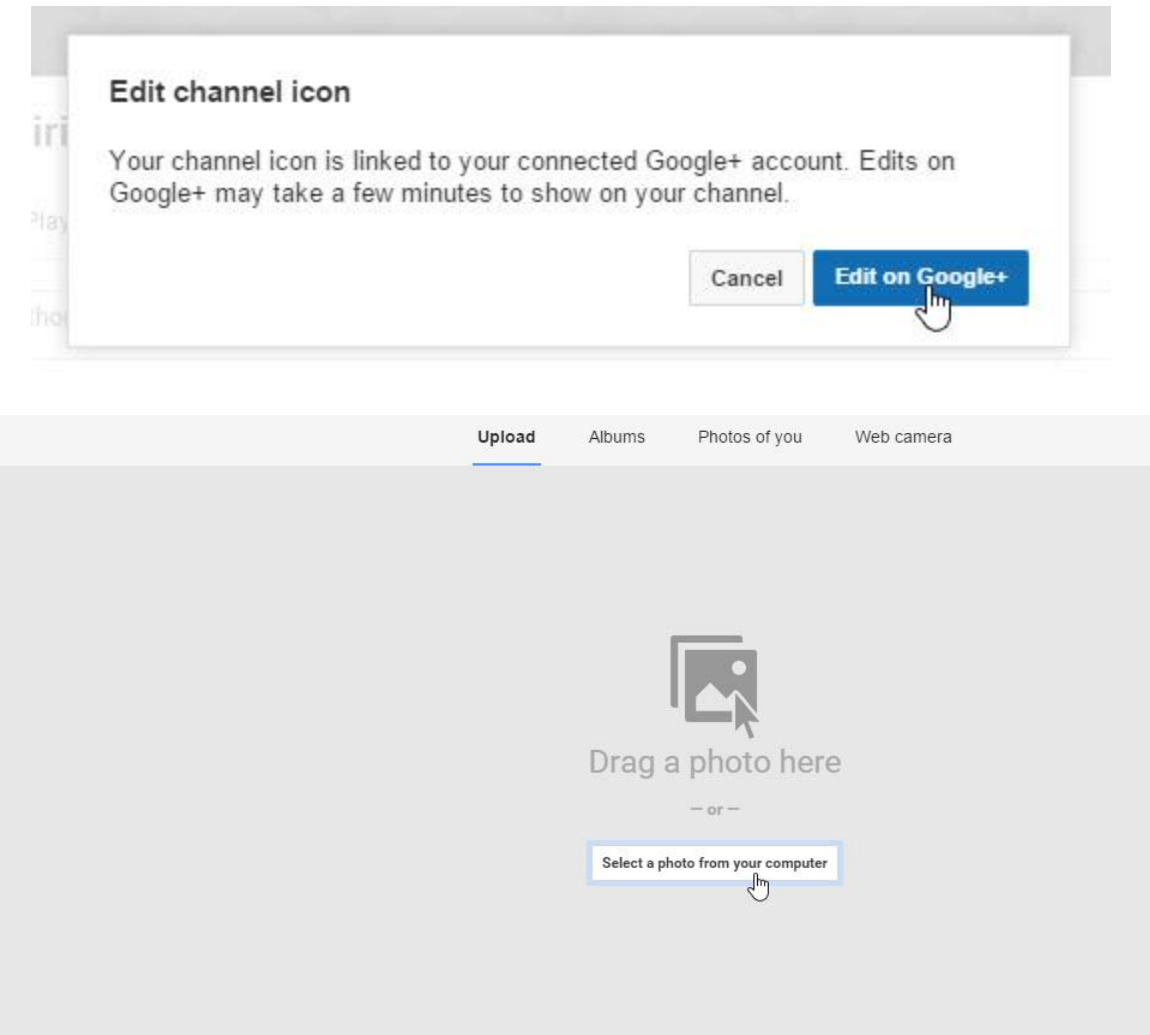

 $\ensuremath{\mathsf{Cancel}}$ 

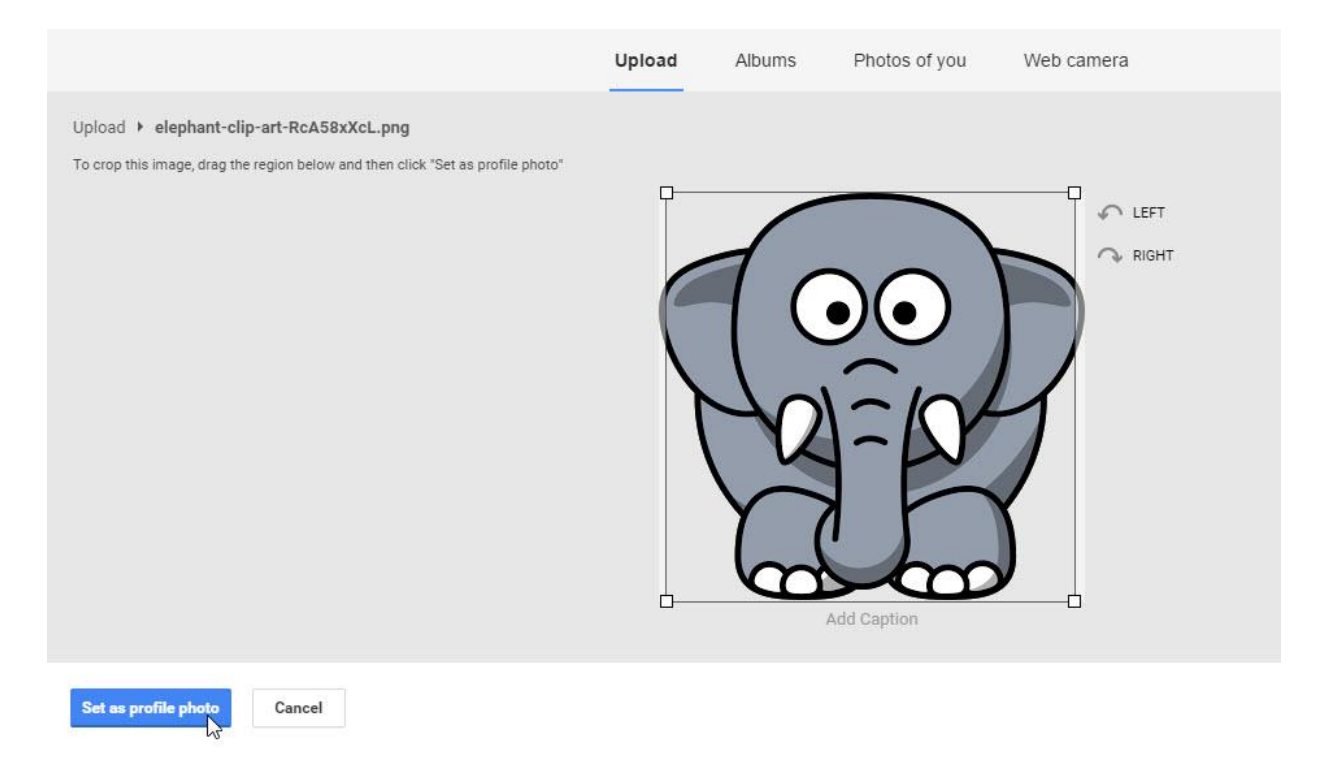

### **6. การตกแต่งรูปหน้าปกด้วย Youtube Channel Art**

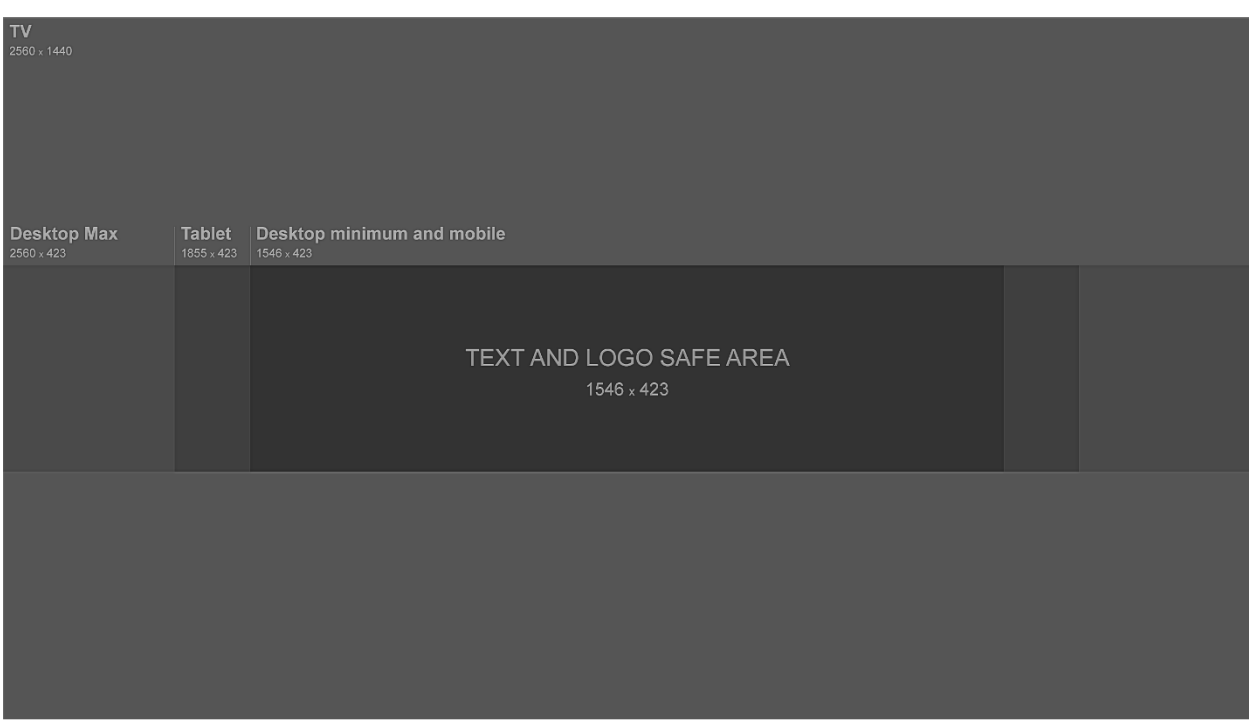

- ขนาดของหน้าปก ขึ้นอยู่กับขนาดของอุปกรณ์ที่ใช้ดู (รูปภาพด้านบน)

- สามารถดาวน์โหลดเทมเพลตรูปหน้าปกที่ [https://support.google.com/youtube/answer/](https://support.google.com/youtube/answer/2972003?hl=th)2972003?hl=thซึ่งจะมีทั้ง แบบไฟล์ PNG หรือไฟล์ Photoshop (PSD)
- การตกแต่งรูปหน้าปก อาจจะใช้โปรแกรม Photoshop หรือถ้าใครไม่ถนัดอาจจะตกแต่งออนไลน์ โดยค้นหาด้วยคำว่า youtube channel art maker online
	- <u>7. การตั้งค่าวีดีโอแนะนำ Channel (Channel Trailer)</u>

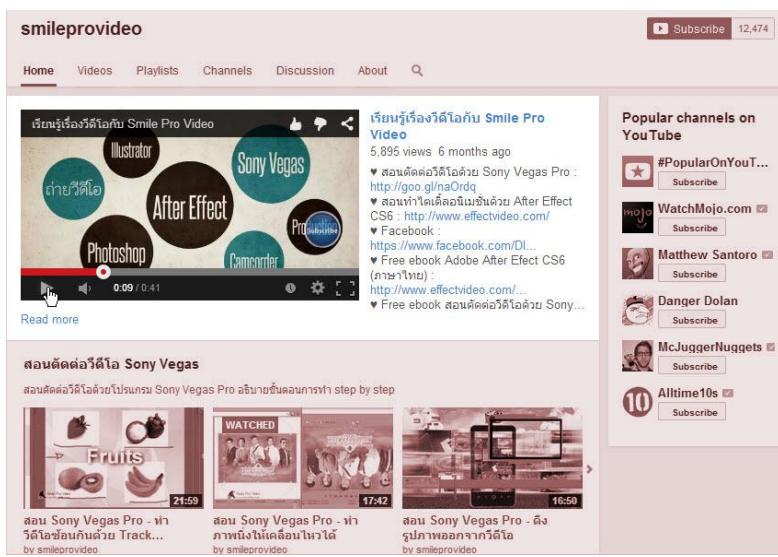

- เป็นวีดีโอแนะนำChannel ของเราว่ามีเนื้อหาเกี่ยวกับอะไร
- ถ้าทำออกมาได้สวยงาม จะเป็นสิ่งดึงดูดให้คนกด subscribe ช่องของเรา

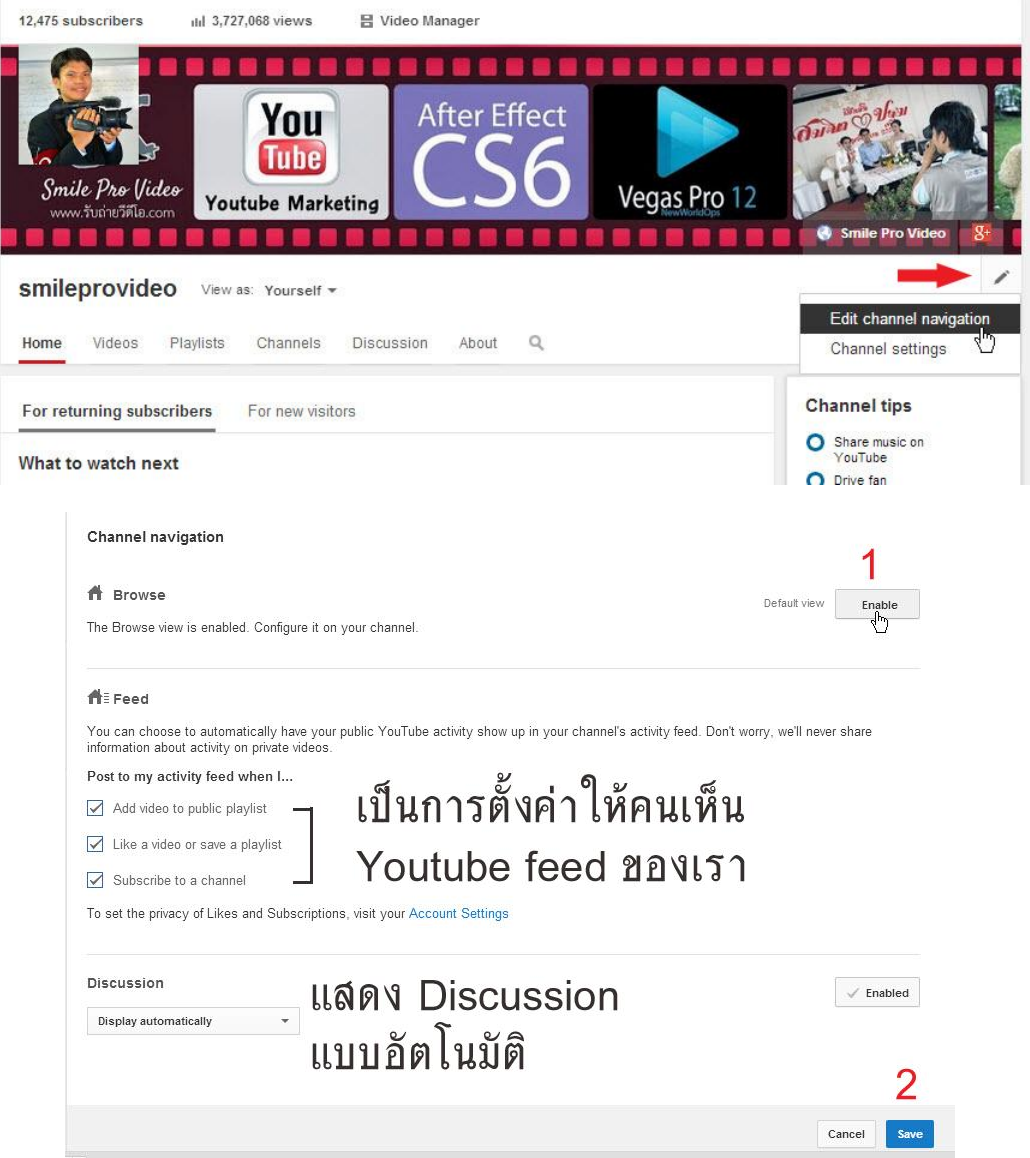

**8. About - อธิบายรายละเอียดของ Channel**

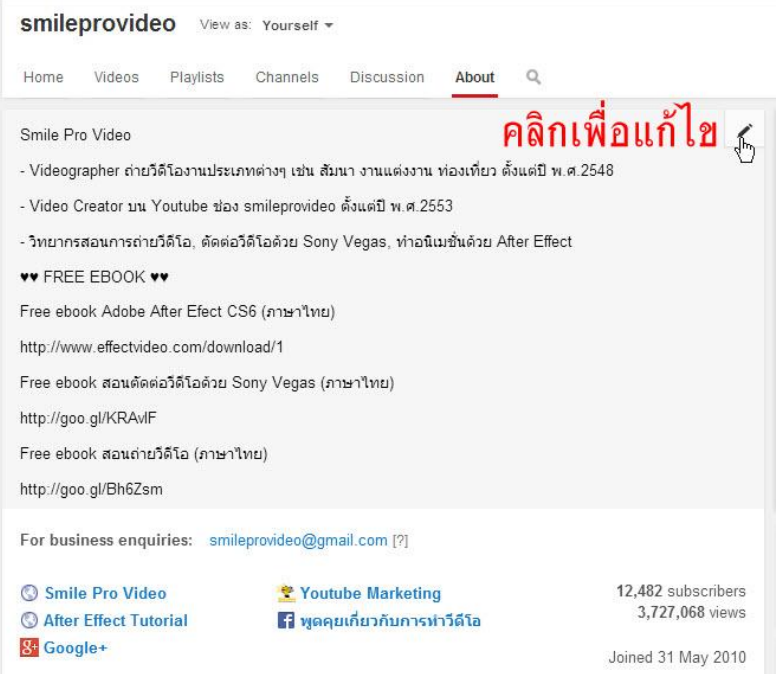

- ในส่วนช่อง About เอาไว้สำหรับอธิบายรายละเอียดต่างๆของตัวเราเอง เราสามารถใส่ลิ้งค์ website or Facebook Fanpageได้

### **9. Discussion –พื้นที่ส าหรับตั้งค าถาม**

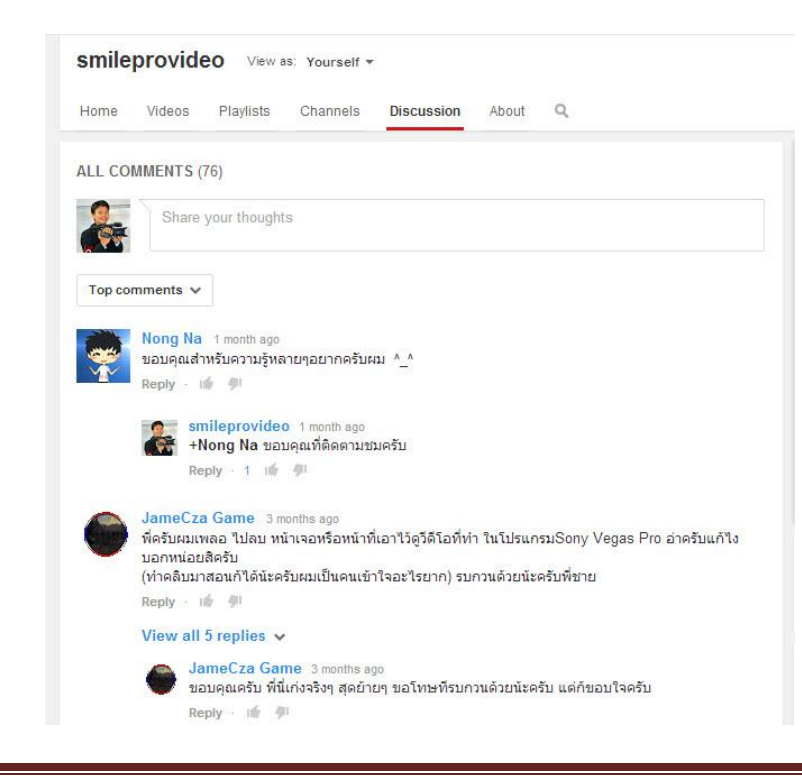

- เป็นส่วนที่คนดูจะเข้ามาพูดคุยสอบถามกับเรา เราควรตอบคำถามของคนดูเพือ่เป็นการเพิ่ม ปฏิสัมพันธ์ ทำให้คนดูเกิดความผูกพันกับ Channel

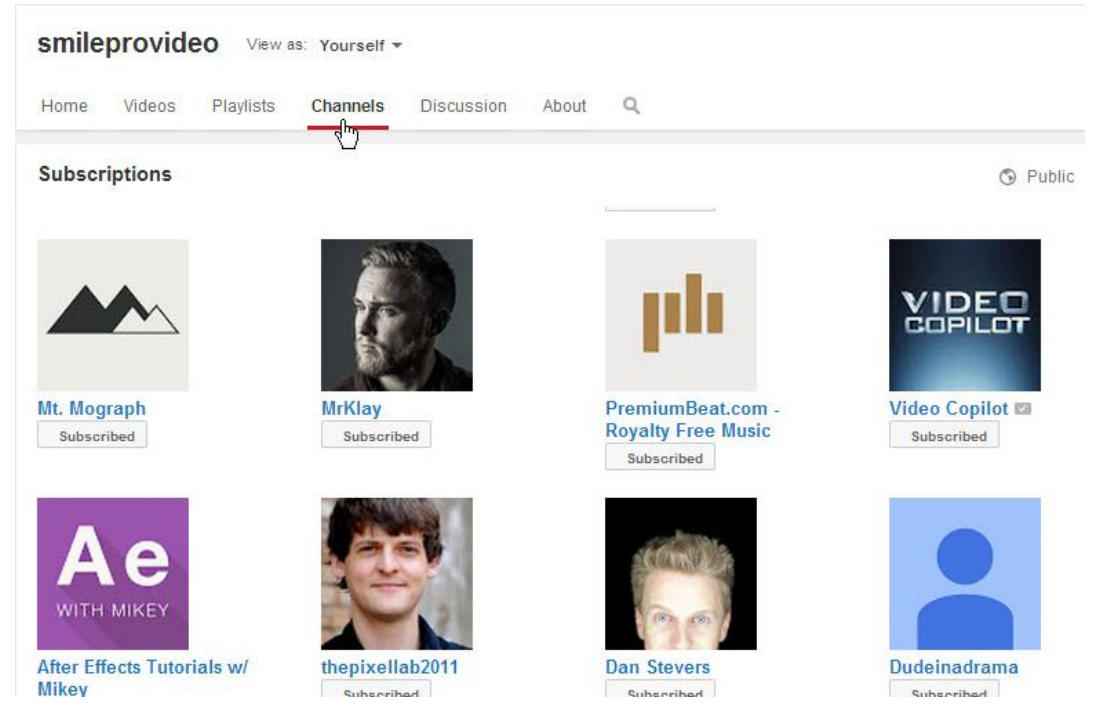

#### **10. Channels – ดูช่องที่เรา subscribe**

- คนดูสามารถดูได้ว่าเรา subscribe ที่ channel อะไร

#### **11. Playlists – จัดระเบียบวีดีโอด้วยการแบ่งกลุ่ม**

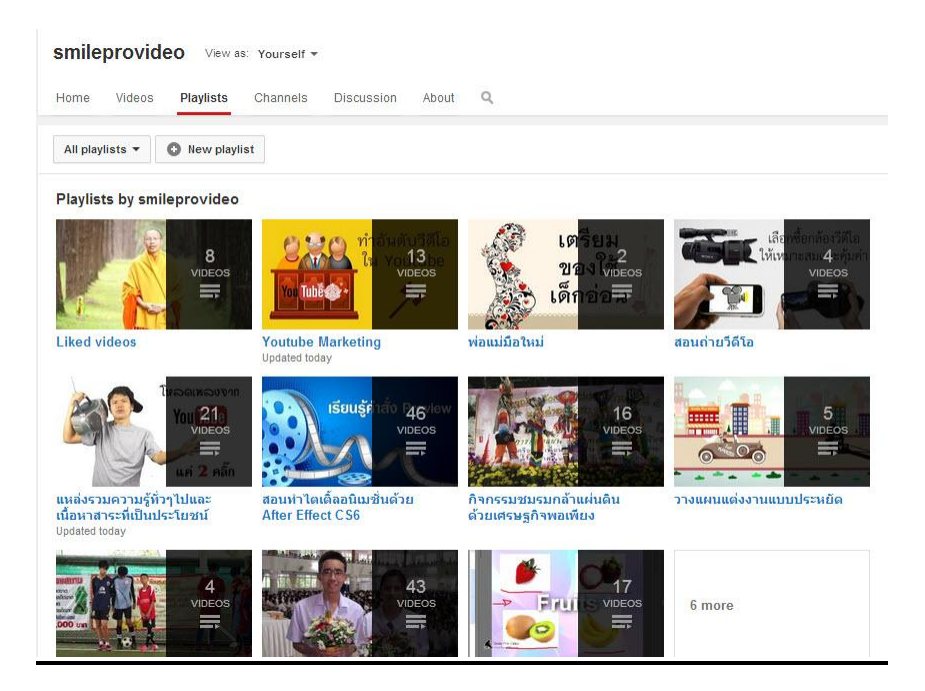

- การทำ **Playlists** เพื่อจัดระเบียบวีดีโอเป็นกลุ่มๆ ทำให้คนดูสามารถเลือกดูวีดีโอได้อย่างสะดวก ซึ่ง จะส่งผลให้จำนวนวิวมีโอกาสที่จะสูงขึ้น

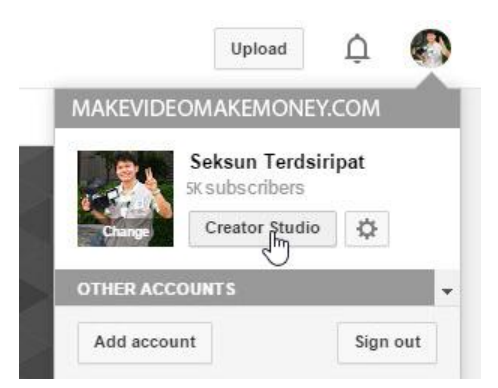

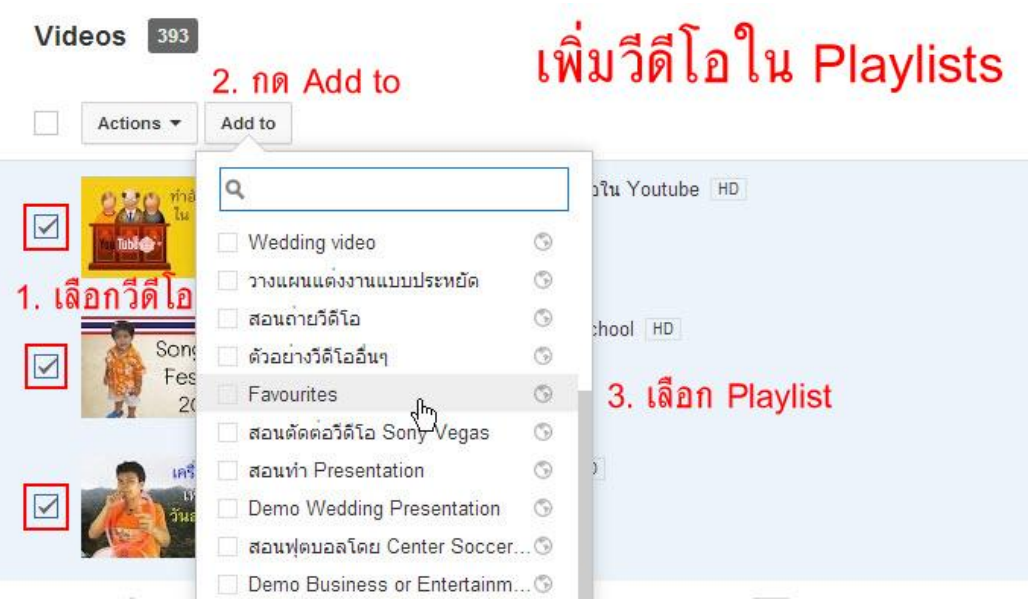

# **12. หาเงินกับ Youtubeได้อย่างไร**

- เมื่อมีลูกค้าติดต่อจะลงโฆษณากับ Youtubeโดย Youtubeจะทำหน้าที่แสดงโฆษณาในหน้า วีดีโอที่มีเนื้อหาสอดคล้องกับสินค้าหรือบริการเหล่านั้น
- Youtuberจะได้เงินก็ต่อเมื่อโฆษณาแสดงจนจบหรือคนดูคลิกโฆษณาที่แสดงขึ้นมา
- Youtuberจะต้องทำการสมัครเป็น Youtube Partner และสมัครAdsenseYoutube เพื่อรับเงินกับ Youtube (การสมัครทั้ง 2 แบบจะสอนในบทที่ 13 ครับ)
- โฆษณาใน Youtube มี 4ประเภท คือ
	- o โฆษณาที่แสดงในวีดีโอ แบบที่ไม่สามารถกดข้ามได้

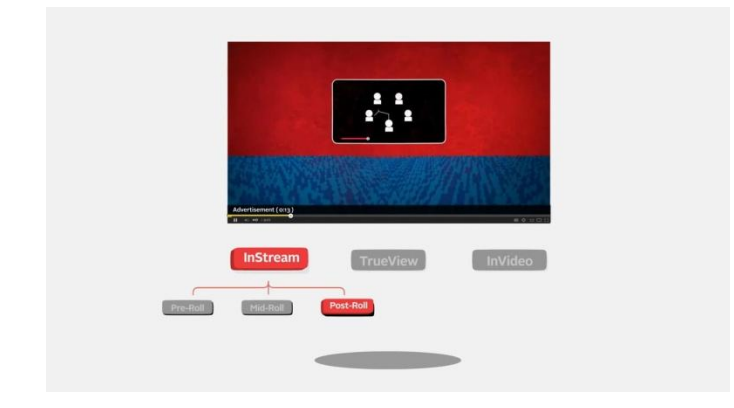

o โฆษณาที่แสดงในวีดีโอ แบบที่สามารถกดข้ามได้

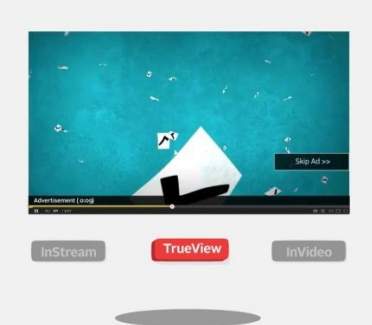

o โฆษณาที่แสดงด้านล่าง ขณะเล่นวีดีโอ

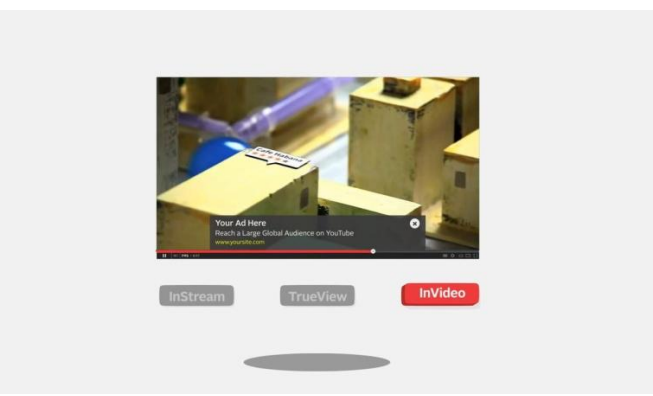

o โฆษณาที่แสดงบริเวณด้านข้างของหน้าต่างวีดีโอ

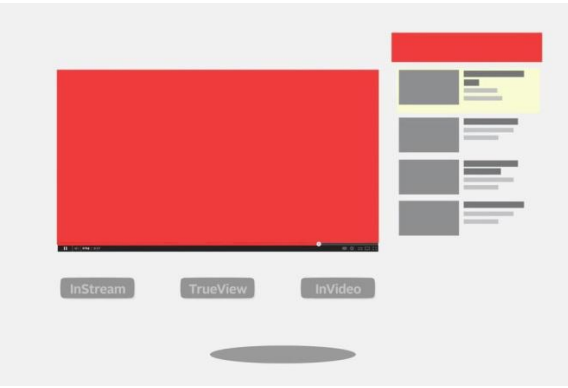

# **สิ้นสุดตัวอย่างหนังสือ**

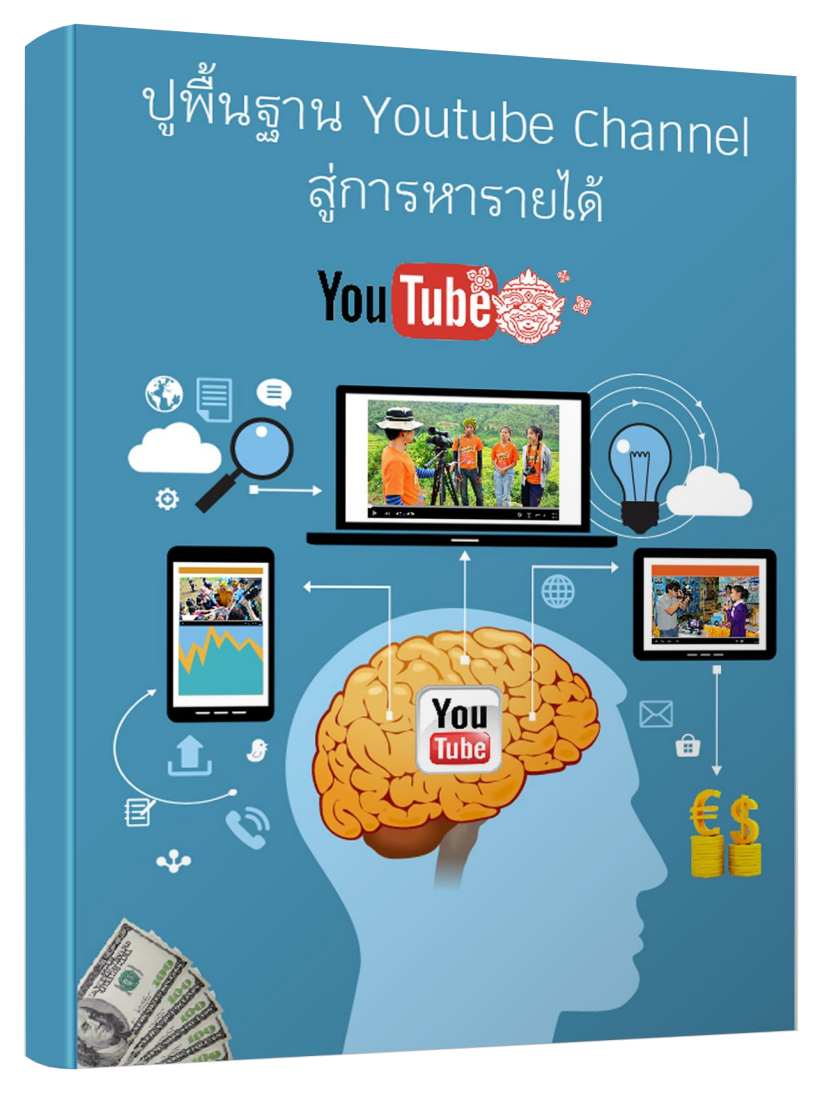

ถ้าหากคุณสนใจ  ${\sf E\text{-}Book}$  เล่มนี้ สามารถติดต่อได้ที่

<http://www.onlinevideomarketing.in.th/>

[http://www.onlinevideomarketing.in.th/e-book-](http://www.onlinevideomarketing.in.th/e-book-1/)1/